## **Raktár korrekció**

A Raktár → Korrekciók menüpont szolgál a nem várt raktári eltérések rendezésének bizonylatolására. Olyan termékek esetén, amelyeket beszerzési információk (számlaszám, dátum, összeg) hiányában nem lehet normál raktári bevételezéssel készletre venni (pl. leltári többlet), vagy nem lehet egy adott partnernek számlára, szállítólevére kiírni (pl. leltári hiány), a Raktár korrekció művelettel lehet rendezni.

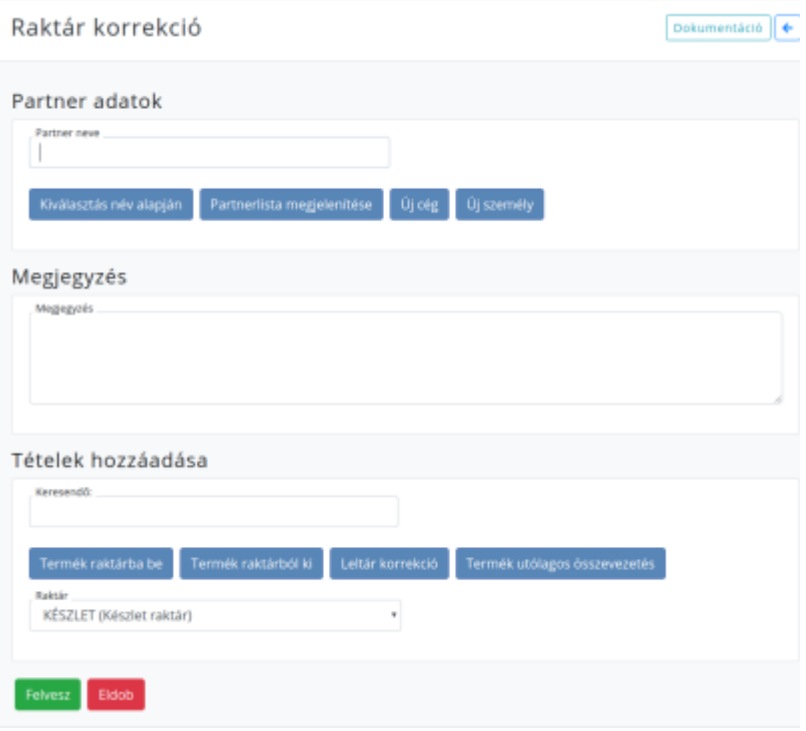

- Partnerként egy olyan speciális partnert kell kiválasztani, aki kifejezetten ilyen belső használati céllal lett létrehozva, pl. Leltár (saját cégnév) vagy Készlet rendezés (saját cégnév), stb.
- · Megjegyzésként a raktár korrekció okát vagy körülményeit illik feltüntetni (pl. "Leltár utáni készletrendezés")
- Ha a lezárt [Leltár](https://doc.evir.hu/doku.php/evir:raktar:leltar) rendezéseként készül a korrekciós bizonylat, akkor a Leltár korrekció gombbal tölthető be a kiválasztott raktár leltár eltérésének tételei
- Ha manuális korrekciót végzünk akkor a Termék raktárba be és Termék raktárból ki gombokkal növelhetjük vagy csökkenthetjük a készletet
- Ha olyan hibát kell korrigálni, hogy egy cikktörzsből értékesített terméket találtunk meg a raktárban (azaz a korábban katalógusból eladott termékhez nem lesz új termék bevételezve, hanem a régebben beszerzett termék adatait kell a beszerzési információ nélkül eladott termékhez rendelni), akkor a Termék utólagos összevezetés,, gombot kell használni. A tételek rögzítése után a Felvesz'' gomb segítségével megtörténik a készlet korrekció, és előállítódik a készletmozgást dokumentáló bizonylat is.

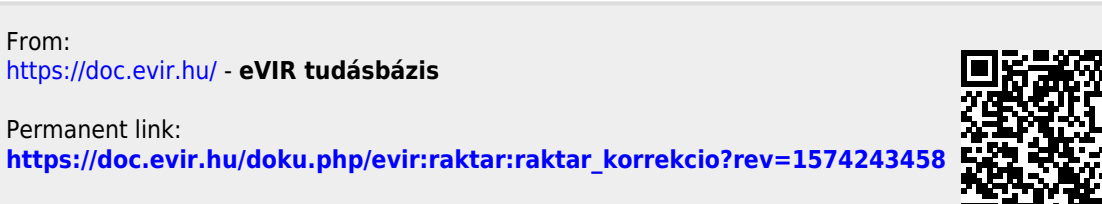

Last update: **2019/11/20 10:50**

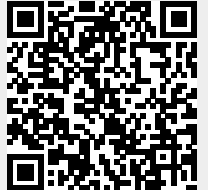